# **エクセルファイルに関する留意点**

エクセル(Excel)ファイル、「健康食品の摂取に伴う有害事象情報提供票」 (以下、「情報提供票」という。)の使用に当たり、 以下の点にご留意ください。

- [1] 情報提供票は、シート保護及びブック保護機能を使用しています。このシート保護及びブック保護が機能している状態 での使用を前提としています。なお、保護機能にパスワードををかけないようにお願いします。
- [2] 情報提供票は、3シートで構成しており、入力対象者(事業者又は自治体)が対象のシートのみに入力することを前提としています。
- [3] 情報提供票は、エクセルの計算機能が「自動計算」であることを前提としています。
- [4] 本操作説明書は、チェックボックス及びオプションボタンの選択について、選択することを「選択してください」または「チェックを 入れてください」と表現しています。 選択方法については、文字列の先頭にある「□」または「○」、対象の文字列を押下することで選択された状態になります。

# **【事業者用】情報提供票について**

「【事業者用】情報提供票シート」 は、事業者が使用するシートです。 事業者は、 このシートのみを記入し、「【自治体用】情報提供票シート」 及び 「【厚労省提出用】情報提供票シート」 は使用しません。

# 「**\* 赤文字**」 の項目は入力必須項目です。

### ■ 入力項目説明(印刷枠1ページ目:報告者情報·指定成分等·症状)

色付けされた箇所が事業者の記入対象を示しています。各番号の補足については次のページをご確認ください。

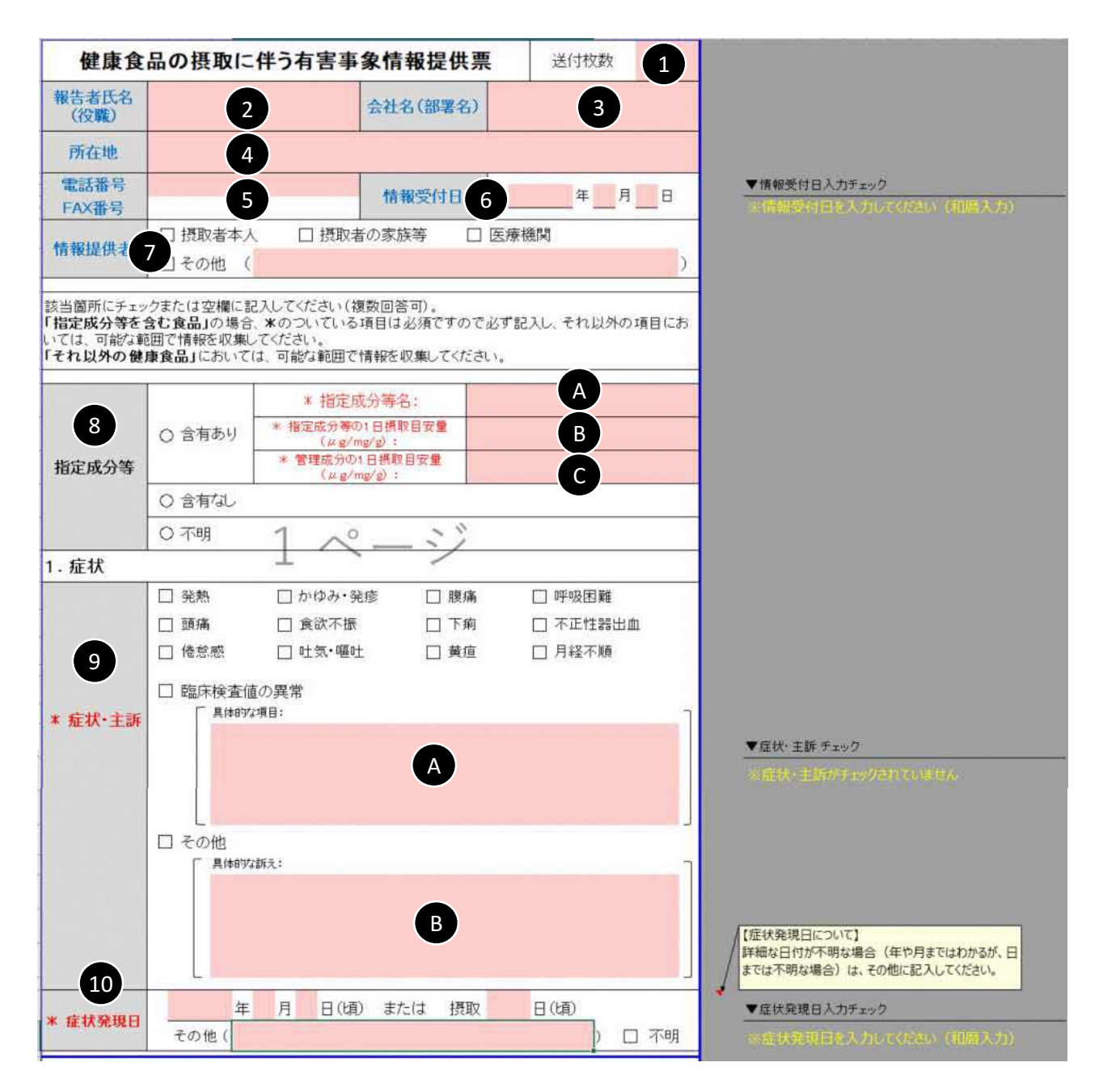

- 送付枚数を半角数字のみで入力してください。 「枚」等の助数詞は不要です。 [1] また、数値以外の文字を入力すると、数値で入力してくださいという趣旨のアラートメッセージが表示されます。
- 報告者の氏名及び役職を入力してください。役職は未入力でも問題ありません。 [2]
- 会社名及び部署名を入力してください。 [3]
- 会社の所在地を入力してください。 [4]
- 電話及びFAX番号を入力してください。 [5] また、入力は2行にわかれているため、上段には電話番号、下段にはFAX番号を入力してください。 FAX番号がない場合には、未入力でも問題ありません。

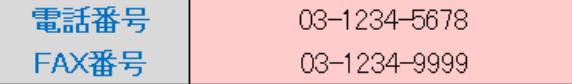

情報受付日を和暦で入力してください。 [6]

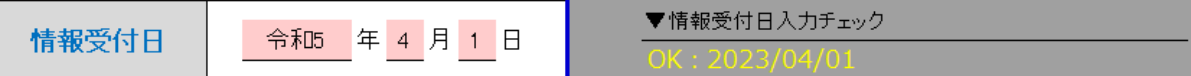

印刷枠外に情報受付日の入力チェックを表示しています。 正しく入力されている場合は「OK:yyyy/mm/dd」と表示されます。

また、西暦や誤った日付を入力した場合、入力チェックで誤りのある箇所について、説明が表示されます。

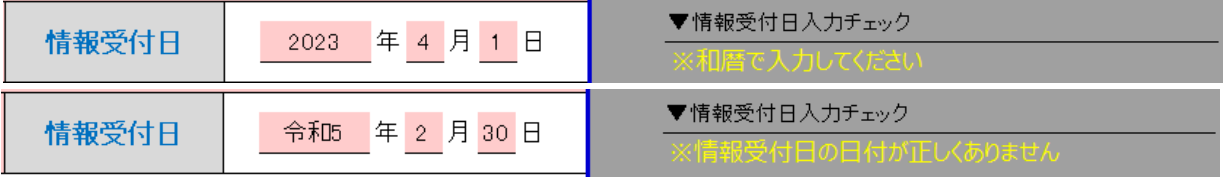

この情報受付日入力チェックが「OK」となっていることを確認してください。

- 情報提供者を選択してください。その他の欄に入力した場合、必ず「その他」にもチェックが入っていることを確認してください。 [7]
- 摂取した健康食品に指定成分等の含有の有無について、「含有あり」、「含有なし」及び「不明」の中から当てはまるものを、 選択してください。 [8]

また、「含有あり」 を選択した場合は、[A] [B] [C] の欄の入力は必須です。

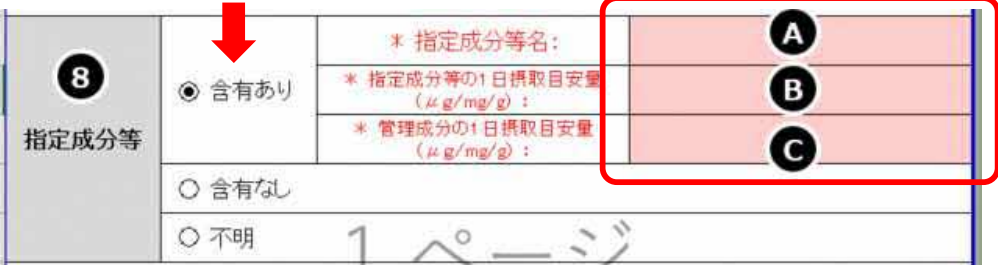

症状について当てはまるものにチェックをいれてください。 [9]

> また、「臨床検査値の異常」の具体的な項目に入力をした場合は、「臨床検査値の異常」にチェックが入っていることを 確認してください。「その他」の具体的な訴えに入力した場合、「その他」にチェックが入っていることを確認してください。

また、印刷枠外にも [9]の項目についての入力チェックを設けています。 選択及び入力した後は、入力チェックが「OK」と表示されているかどうかを確認してください。

(例)[B] を入力するが、「その他」にチェックが入っていない場合、枠外のチェック項目に「※その他にチェックが 入っていません」と表示されます。

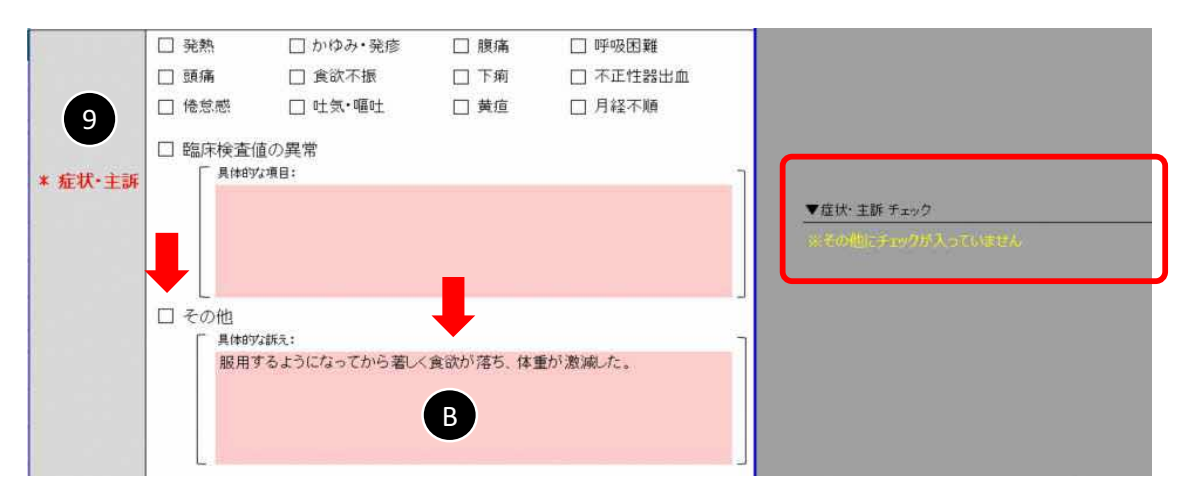

症状発現日は、わかる範囲で入力してください。 [10] 年や月まではわかるが、日付までは不明である場合は、その他の欄に入力してください。 また、症状発現日及び摂取日から数えた症状発現日について、どちらも不明である場合は「不明」にチェックを入れた上で、 何かわかる情報があれば、その他の欄へ入力してください。 なお、「不明」にチェックを入れた場合においては、入力チェックが「入力してください」という表記のままでも問題ありません。

#### **■ 入力項目説明 (印刷枠2ページ目:該当する製品情報)**

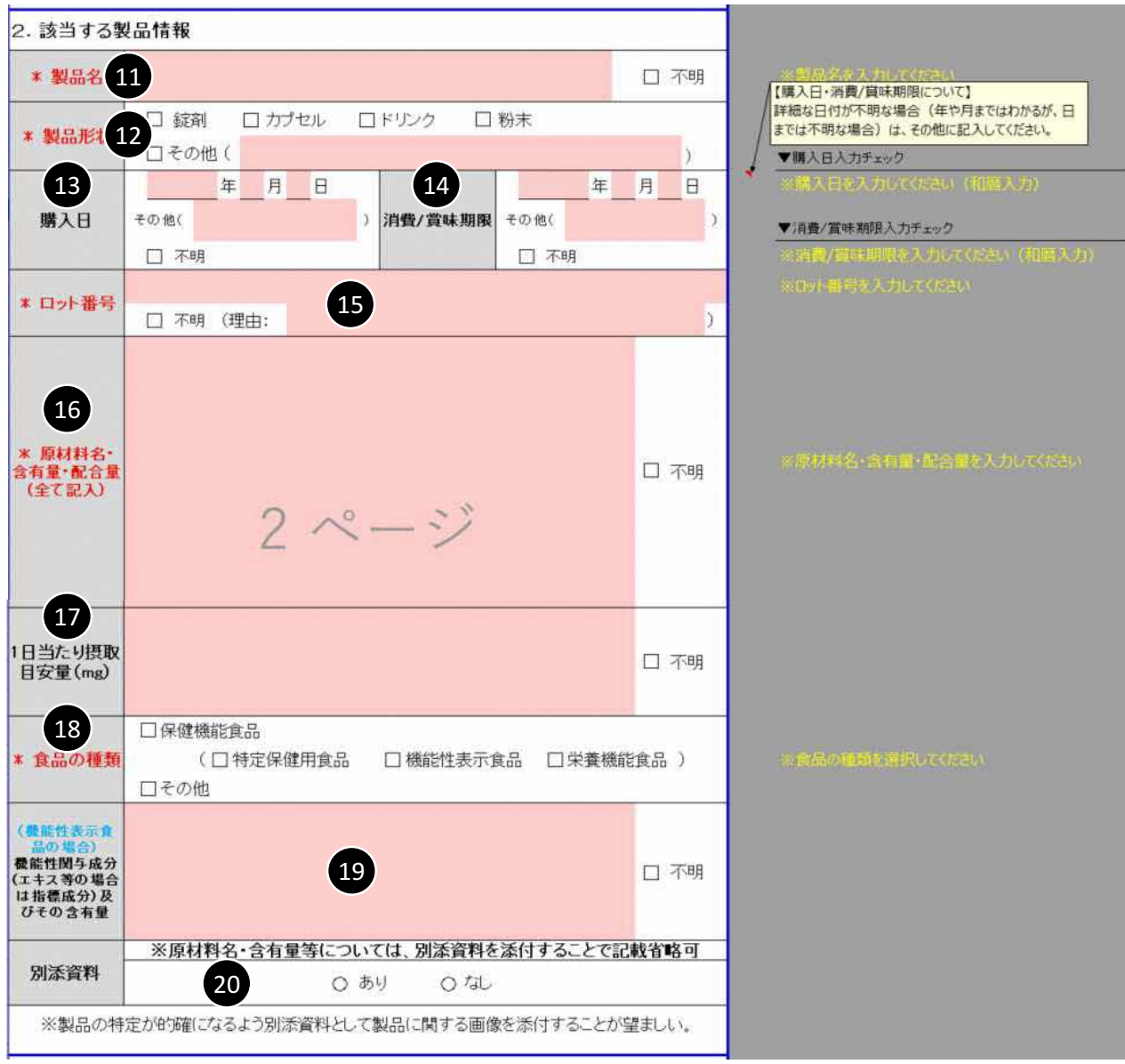

- 該当する製品の製品名を入力してください。製品名が不明な場合は「不明」にチェックをいれてください。 [11]
- 該当する製品の形状について当てはまるものにチェックをいれてください。また、選択肢にないもの及びその他の備考がある [12] 場合においては、必ず、「その他」にチェックを入れて「その他」の欄に入力してください。 また、「その他」の欄に入力を行った場合は、「その他」にチェックが入っていることを確認してください。
- 購入日を和暦で入力してください。 [13] また、詳細な日付が不明な場合(年や月まではわかるが、日までは不明な場合)は、その他の欄に入力をしてください。
- 消費/賞味期限を和暦で入力してください。 [14] また、詳細な日付が不明な場合(年や月まではわかるが、日までは不明な場合)は、その他の欄に入力をしてください。

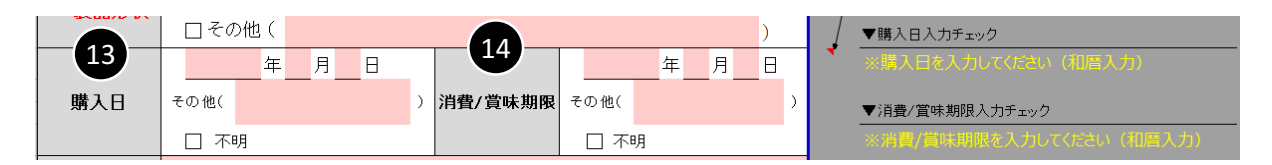

印刷枠外に「購入日」及び「消費/賞味期限」の入力チェックを表示しています。 正しく入力されている場合は「OK:yyyy/mm/dd」と表示されます。

また、西暦や誤った日付を入力した場合、入力チェックで誤りのある箇所について、説明が表示されます。

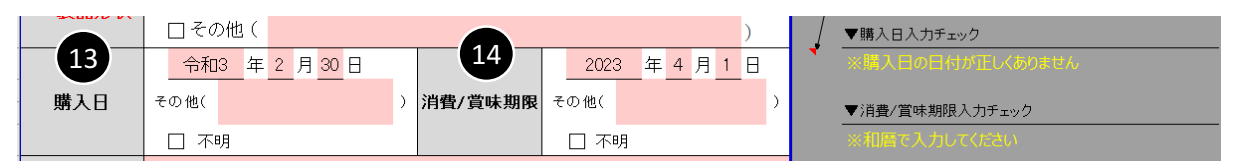

この購入日及び消費/賞味期限の入力チェックが「OK」となっていることを確認してください。 なお、それぞれ日付が不明で「不明」にチェックを入れた場合においては、入力チェックが「入力してください」という表記 のままでも問題ありません。

- ロット番号を入力してください。不明の場合は、「不明」にチェックを入れた上で理由の欄に入力してください。 [15]
- 該当する製品の原材料名・含有量・配合量を全て入力してください。不明な場合は「不明」にチェックをいれてください。 [16] また、「原材料名・含有量・配合量」については、入力が必須ですが、その内容を含む別添資料を提出する場合は、 省略することが可能です。([20]を参照してください。)
- [17] 1日当たりの摂取目安量(mg) を入力してください。不明である場合は「不明」にチェックをいれてください。
- 食品の種類について選択してください。選択肢に当てはまるものがない場合、または不明である場合は「その他」にチェック [18] をいれてください。
- [18] で「機能性表示食品」を選択した場合は、機能性関与成分(エキス等の場合は指標成分)及びその含有量を [19] 入力してください。不明である場合は「不明」にチェックをいれてください。
- 情報提供票に、製品の特定が的確になるよう別添資料として製品に関する画像を添付する場合は「あり」を選択してください。 [20] 「あり」とした場合、当該製品の「原材料名・含有量・配合量」が別添資料に含まれる場合は、[16] の項目の記入について 省略することが可能です。 なお、自治体へ情報提供票を送信する際に、添付資料を一緒に送ることを忘れないようにご留意ください。

#### **■ 入力項目説明 (印刷枠3ページ目:摂取者および摂取状況に関する情報)**

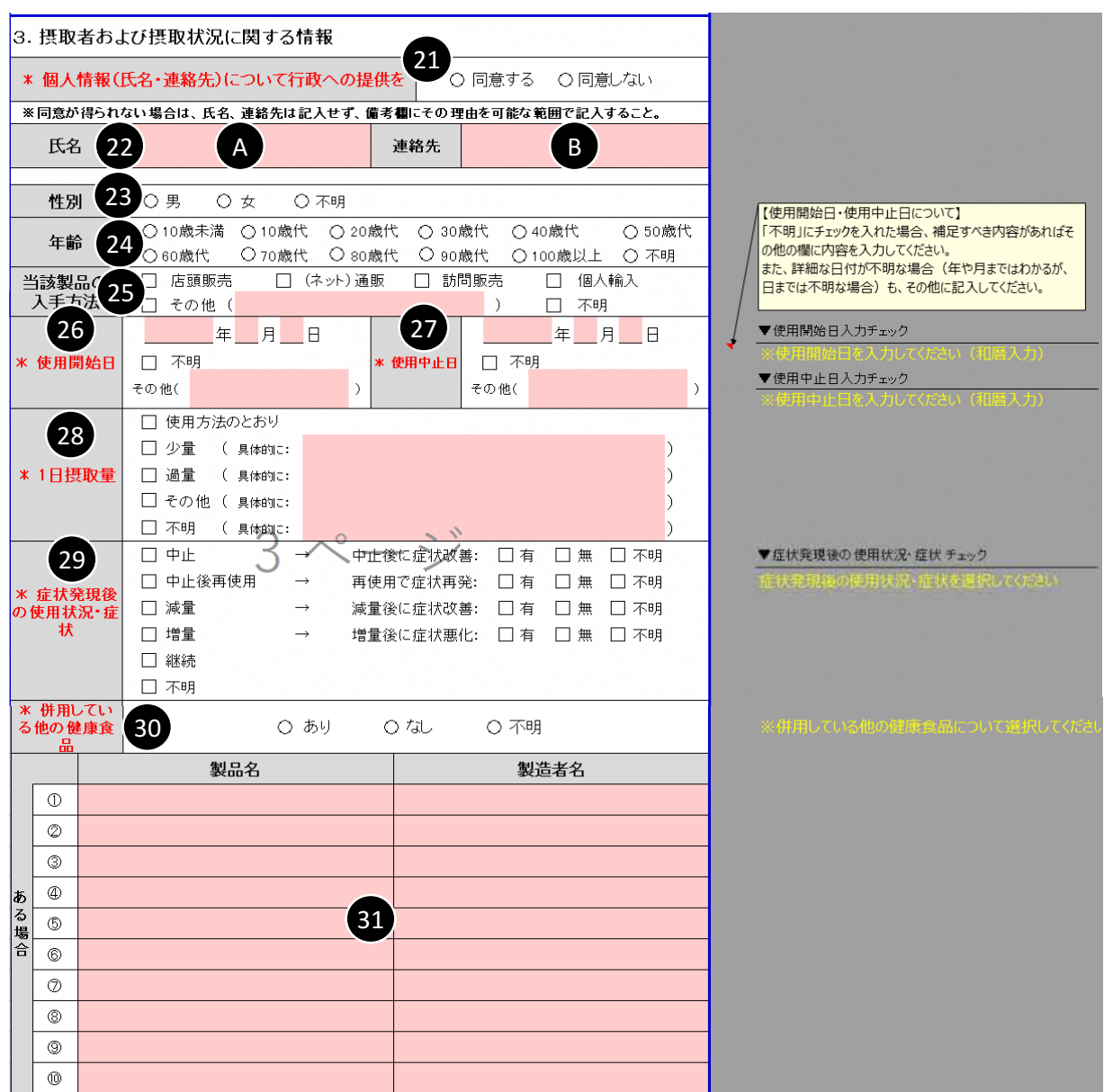

- [21] 個人情報(氏名・連絡先)について行政への提供について「同意する」または「同意しない」のどちらかを選択してください。
- [22] [21]で同意するを選択した場合に [A] 氏名・ [B] 連絡先を入力してください。 また、[21] で同意しないを選択した場合は [A] 及び [B] への入力をせず、備考欄にその理由を可能な範囲で入力してください。
- [23] 摂取者の性別について選択してください。
- 摂取者の年齢について選択してください。 [24]
- 該当する製品の入手方法について、当てはまるものにチェックを入れてください。 [25] また、当てはまるものがない場合は、「その他」にチェックを入れた上で内容をその他の欄に入力してください。 「その他」の欄に入力した場合は、「その他」にチェックが入っていることを確認してください。 なお、入手方法が不明である場合は、「不明」にチェックを入れてください。
- 使用開始日を和暦で入力してください。 [26] 詳細な日付が不明な場合(年や月まではわかるが、日までは不明な場合)は、「その他」の欄に入力をしてください。 また、「不明」にチェックを入れた場合は、補足すべき内容があれば、「その他」の欄に内容を入力してください。
- 使用中止日を和暦で入力してください。 [27]

詳細な日付が不明な場合(年や月まではわかるが、日までは不明な場合)は、「その他」の欄に入力をしてください。 また、「不明」にチェックを入れた場合は、補足すべき内容があれば、「その他」の欄に内容を入力してください。

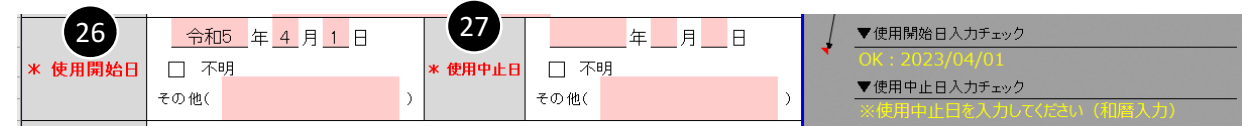

印刷枠外に「使用開始日」及び「使用中止日」の入力チェックを表示しています。 正しく入力されている場合は「OK:yyyy/mm/dd」と表示されます。

また、西暦や誤った日付を入力した場合、入力チェックで誤りのある箇所について、説明が表示されます。

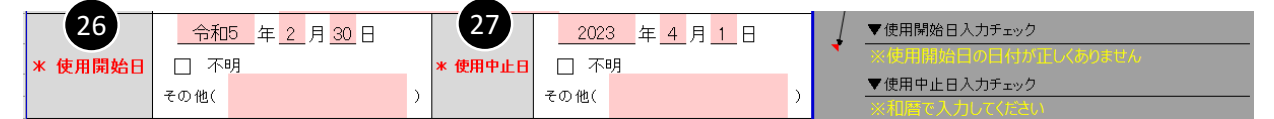

この使用開始日及び使用中止日の入力チェックが「OK」となっていることを確認してください。 なお、「不明」にチェックを入れた場合においては、入力チェックが「入力してください」という表記のままでも問題ありません。

- 摂取者が1日に摂取していた量について当てはまるものにチェックを入れてください。 [28] また、「使用方法のとおり」以外の選択肢にチェックを入れた場合は、具体的な1日摂取量を入力してください。 なお、具体的な内容を入力した場合、その項目がチェックされていることを確認してください。
- 症状発現後の使用状況・症状について当てはまるものにチェックを入れてください。 [29] 「中止」「中止後再使用」「減量」「増量」のいずれかにチェックを入れた場合、その後の症状についての当てはまるものに チェックを入れてください。

入力後は、入力チェックが「OK」と表示されていることを確認してください。

(例)「中止」にチェックを入れたが、中止後の症状改善について選択されていない場合、入力チェック欄には 「※中止後の症状についてチェックを入れてください」と表示されます。

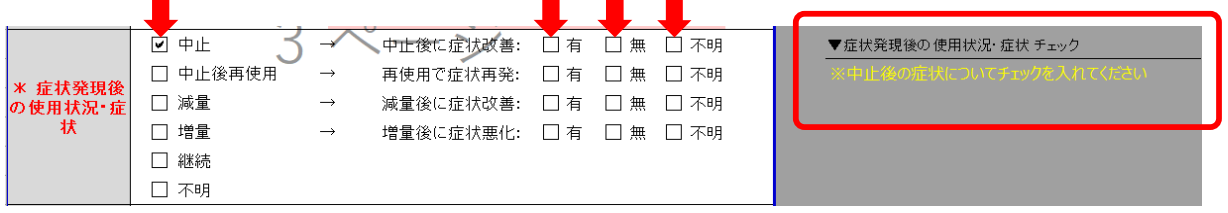

- 摂取者が該当製品とは別に併用している他の健康食品の有無について「あり」、「なし」または「不明」の中から [30] 当てはまるものを選択してください。
- [30] で「あり」を選択した場合は、[31] に併用している健康食品の製品名及び製造者名を入力してください。 [31] 複数ある場合は、わかる範囲で全て入力してください。入力する内容が枠を超える場合は「4. 受診情報」の 備考欄へ入力してください。 また、印刷枠5ページ目の備考欄に [31]に記入した製品名を記載する際は、同一の製品名を入力して いただくようお願いします。

(例)[31] に入力した製品名 「ビタミンB サプリメント」

↓

印刷枠5ページ目の備考欄

良い例: : 本品とビタミンB サプリメントを併用しており・・・・・ 良くない例:本品とビタミンBを併用しており・・・・・ ※製品名は省略せず、アルファベットの大文字・小文字の別、スペースの半角・全角の別を含め、

[31] で記入した製品名「ビタミンB サプリメント」と同一の記載をお願いします。

■ **入力項目説明(印刷枠4ページ目:受診情報)**

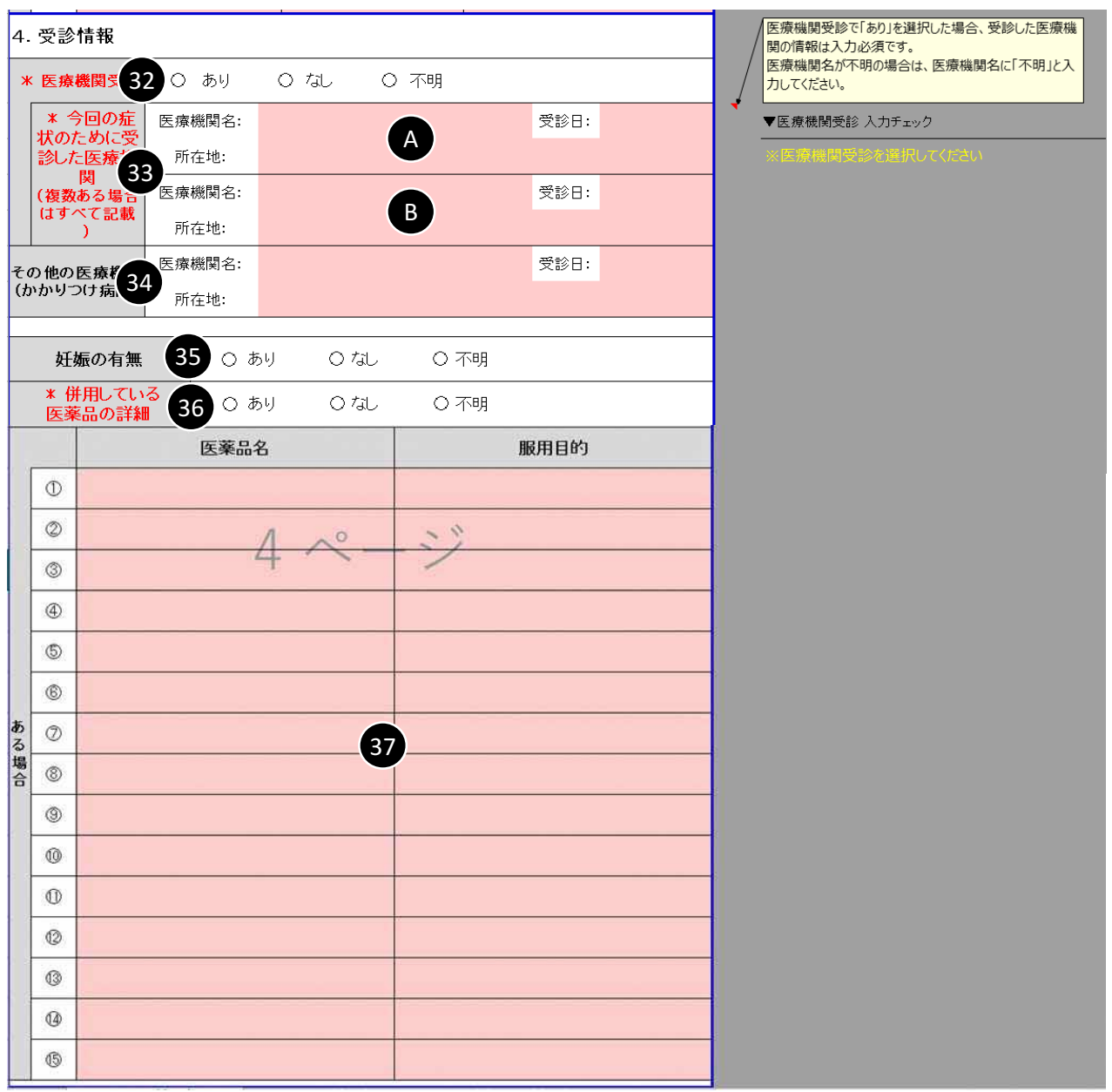

摂取者が医療機関を受診したかどうかについて、「あり」、「なし」または「不明」の中から当てはまるものを選択してください。 [32]

「あり」を選択した場合は、受診した医療機関の情報を入力してください。 [33] [A] の欄に入力していることを確認してください。また、受診機関が複数ある場合は、[B] の欄にも入力してください。 受診機関が3つ以上ある場合は、3つ目より備考欄へ入力してください。 受診機関について、医療機関名が不明の場合においては、「医療機関名」の欄に「不明」と入力してください。 入力後は、入力チェックが「OK」と表示されていることを確認してください。

(例)「あり」を選択しているが、医療機関名を入力していない場合、「※受診した医療機関の情報が未入力です」 と表示されます。

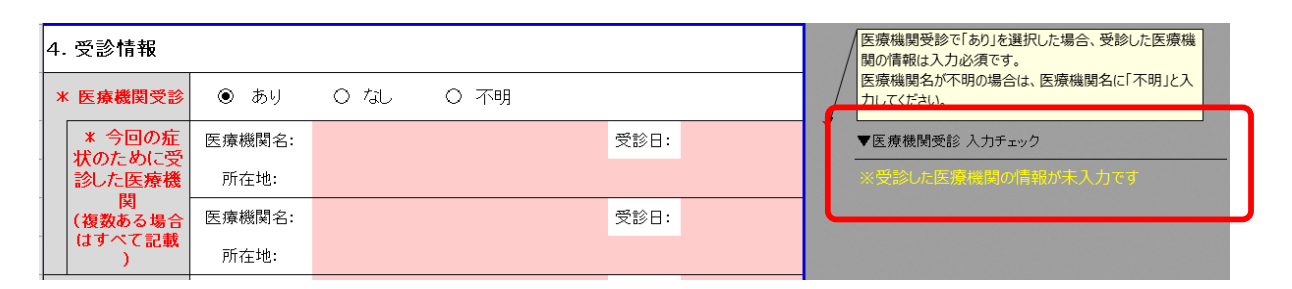

- 摂取者のかかりつけ病院がある場合は情報を入力してください。 [34]
- 摂取者の妊娠の有無について、当てはまるものを選択してください。 [35]
- 摂取者が該当する製品とは別に併用している医薬品の有無について、「あり」、「なし」または「不明」の [36] 中から当てはまるものを選択してください。
- [36] で「あり」を選択した場合は、[37] に併用している医薬品の医薬品名及び服用目的を入力してください。 [37] 複数ある場合は、わかる範囲で全て入力してください。入力する内容が枠を超える場合は備考欄へ入力してください。 また、印刷枠5ページ目の備考欄に [37] に記入した医薬品を記載する際は、同一の医薬品名を入力して いただくようお願いします。

(例)[37] に記入した医薬品名 「頭痛薬A Plus」

↓

印刷枠5ページ目の備考欄

良い例 : 本品と頭痛薬A Plusを併用しており・・・・・

良くない例:本品と頭痛薬Aを併用しており・・・・・

※医薬品名 は省略せず、アルファベットの大文字・小文字の別、スペースの半角・全角の別を含め、 [37] で記入した医薬品名と同一の記載をお願いします。

### ■ 入力項目説明 (印刷枠5ページ目:備考欄·行政への届け出)

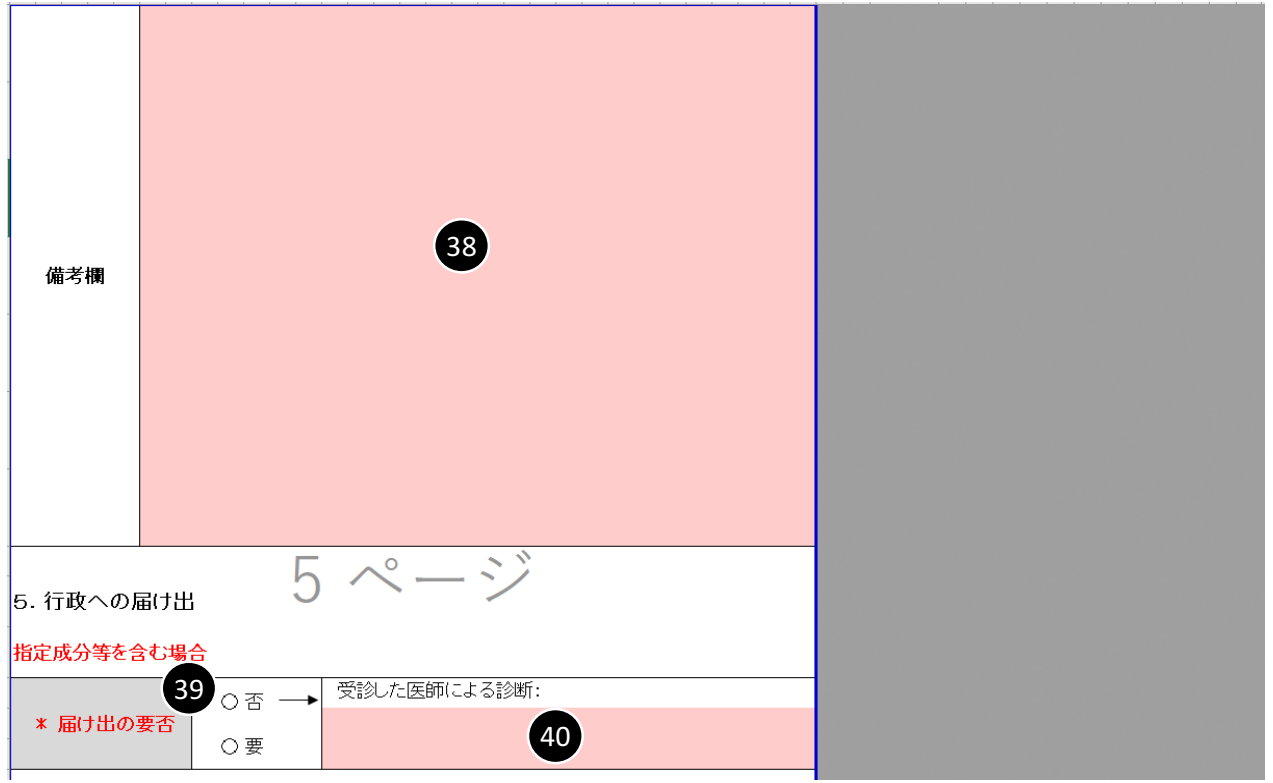

- その他、補足する内容などがあれば備考欄に入力してください。 [38]
- 届け出の要否について「要」または「否」のいずれか当てはまるものを選択してください。 [39]
- 受診した医師による診断結果を入力してください。 [40]

## ■ **入力項目説明(印刷枠6ページ目:保健所使用欄)**

事業者は印刷枠6ページ目の保健所使用欄については、入力を行いません。

# **【厚労省提出用】情報提供票について**

「【厚労省提出用】情報提供票シート」 は、自治体から厚生労働省に報告いただくシートです。 なお、【事業者用】及び【自治体用】のシートを削除せずに提出ください。